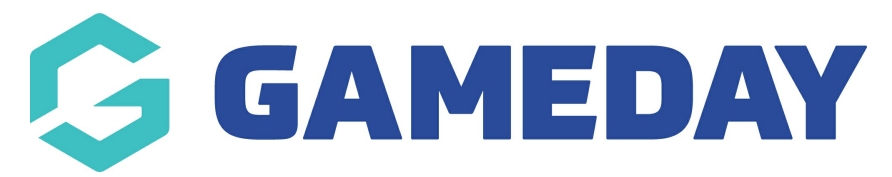

## **How do I edit a product?**

Last Modified on 07/12/2023 10:10 am AEDT

Once you have created a product, you can edit its details at any time, following the process below:

1. In the left-hand menu, click **PRODUCTS & QUESTIONS**

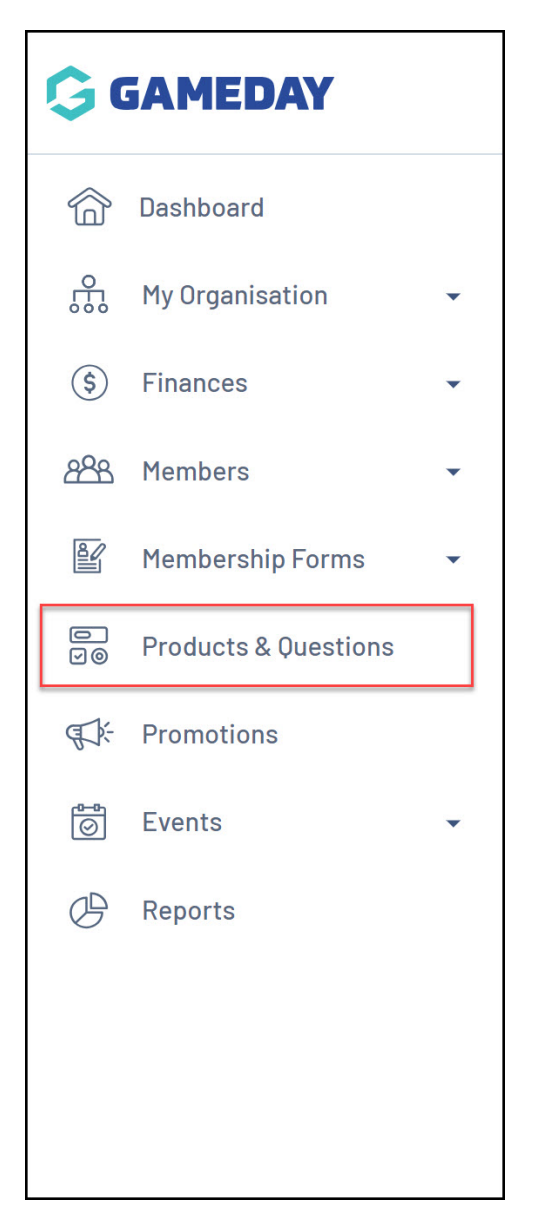

2. Find the relevant Product, then click **EDIT**

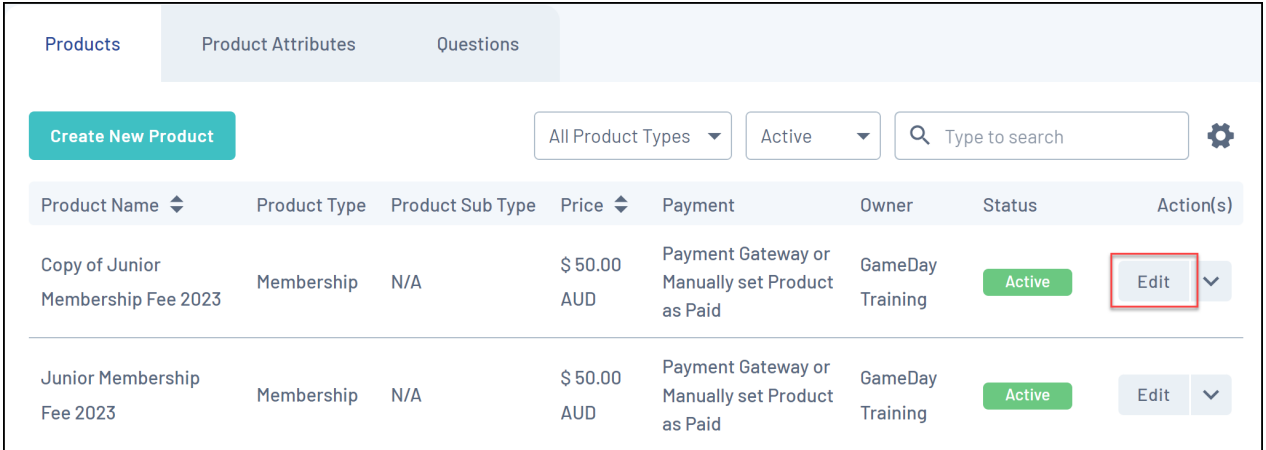

## 3. Make any relevant changes, then click **SAVE**

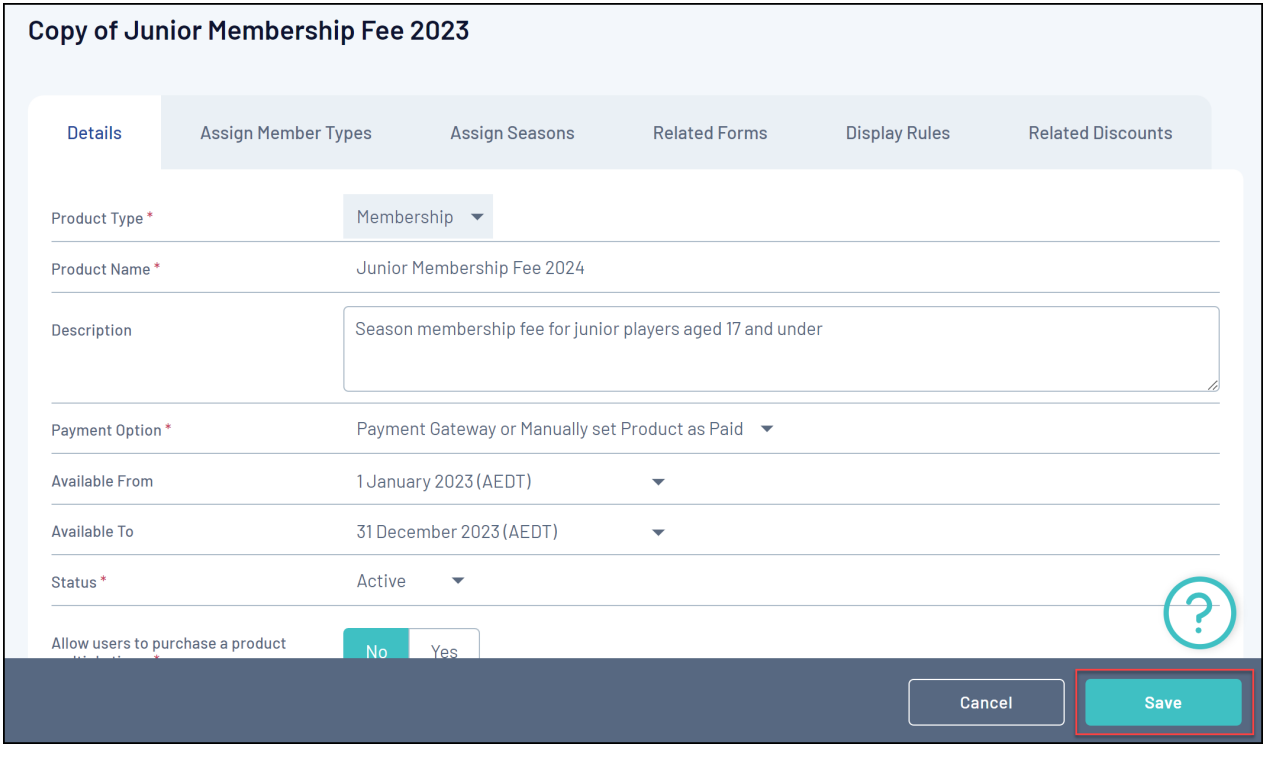

**Note**: You can also update a Product when editing a Membership Form or Event through the **PRODUCTS** tab.

## **Related Articles**